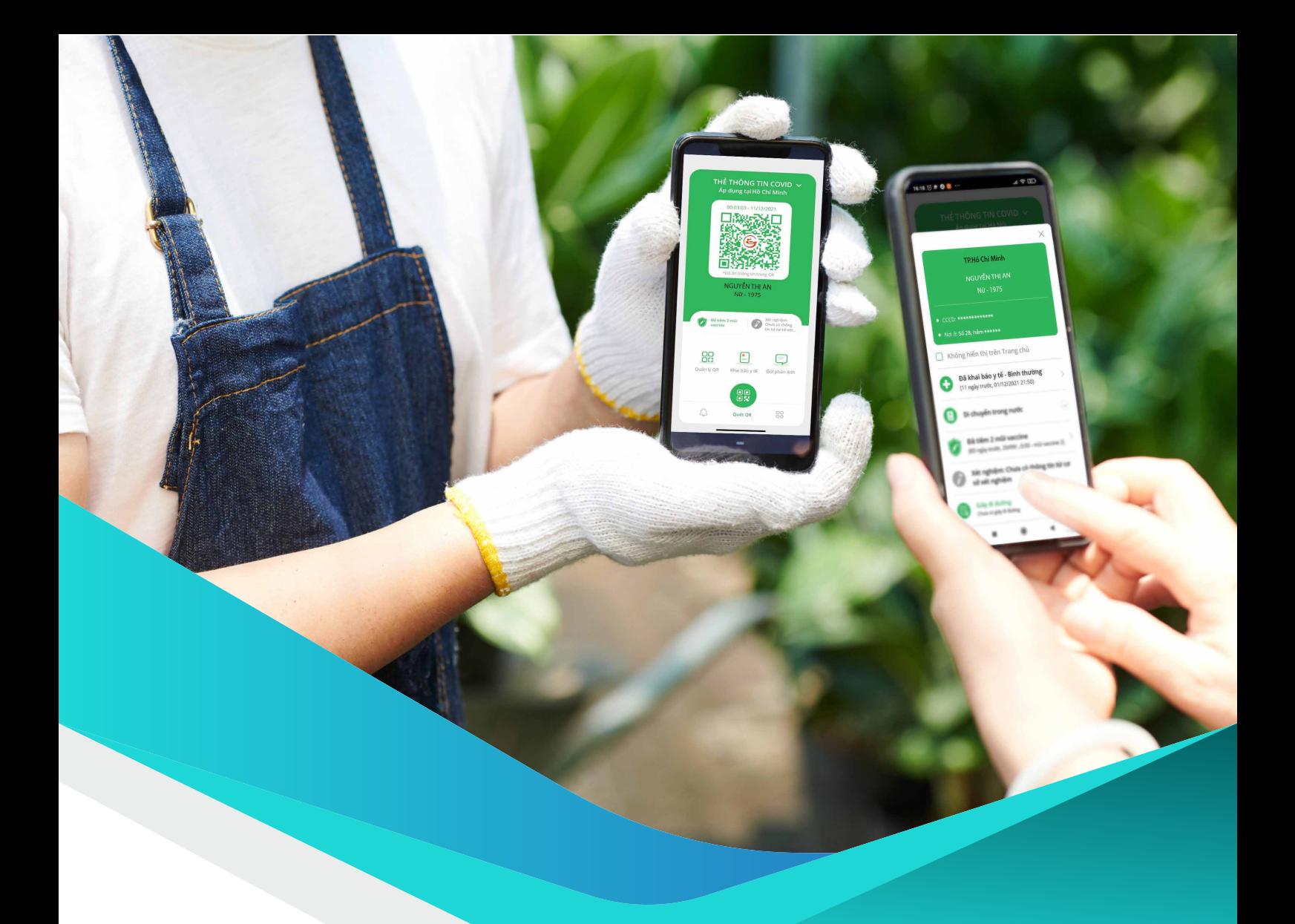

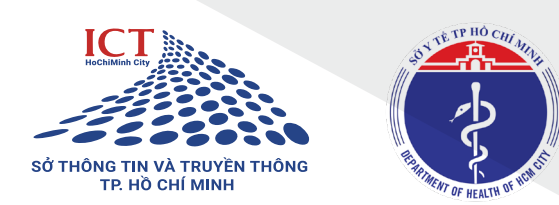

# **NGƯỜI DÂN** Hướng dẫn

Ứng dụng CNTT thích ứng an toàn, linh hoạt, kiểm soát hiệu quả dịch COVID-19 tại Thành phố Hồ Chí Minh

#### **Truy cập địa chỉ**

**https://antoan-covid.tphcm.gov.vn.**

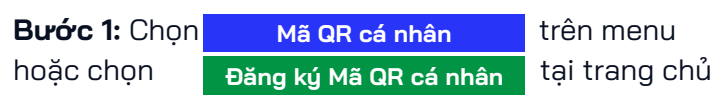

**Bước 2:** Nhập chính xác và đầy đủ các thông tin, và chọn **"Gửi yêu cầu".**

Sau khi gửi yêu cầu, hệ thống chuyển tới màn hình **"Thông tin mã QR cá nhân"**. Người dân có thể lưu mã QR cá nhân để sử dụng trong check in.

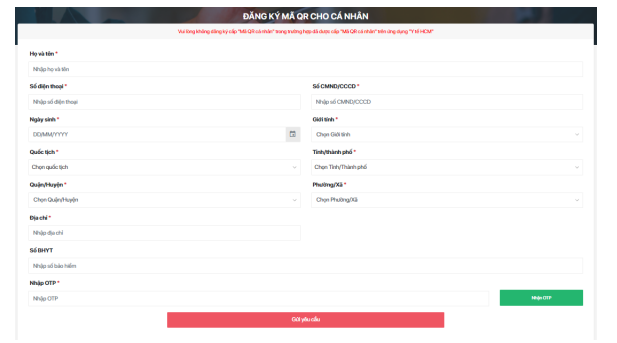

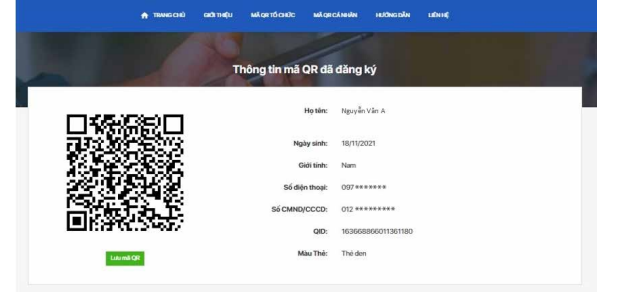

## **<sup>2</sup> ĐĂNG NHẬP ỨNG DỤNG PC-COVID**

Điền thông tin số điện thoại đã dùng khi đăng ký mã QR cá nhân để đăng nhập vào ứng dụng PC-COVID và nhận mã QR cá nhân. Thẻ người dân hiển thị theo các trường hợp sau:

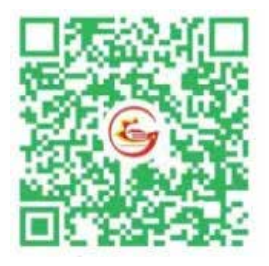

**Màu xanh:** Người dân là F0 đã khỏi bệnh dưới 180 ngày; Người dân đã tiêm chủng (ít nhất 1 mũi đối với loại vắc xin tiêm 2 mũi và ít nhất 14 ngày sau tiêm).

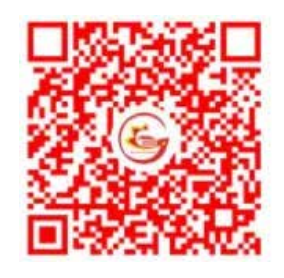

**Màu đỏ:** Người dân có kết quả xét nghiệm dương tính với COVID-19; F0 đang điều trị.

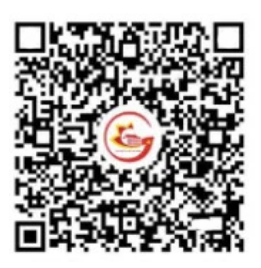

**Màu đen:** Các trường hợp còn lại

### **<sup>3</sup> KHAI BÁO Y TẾ TRÊN ỨNG DỤNG PC-COVID**

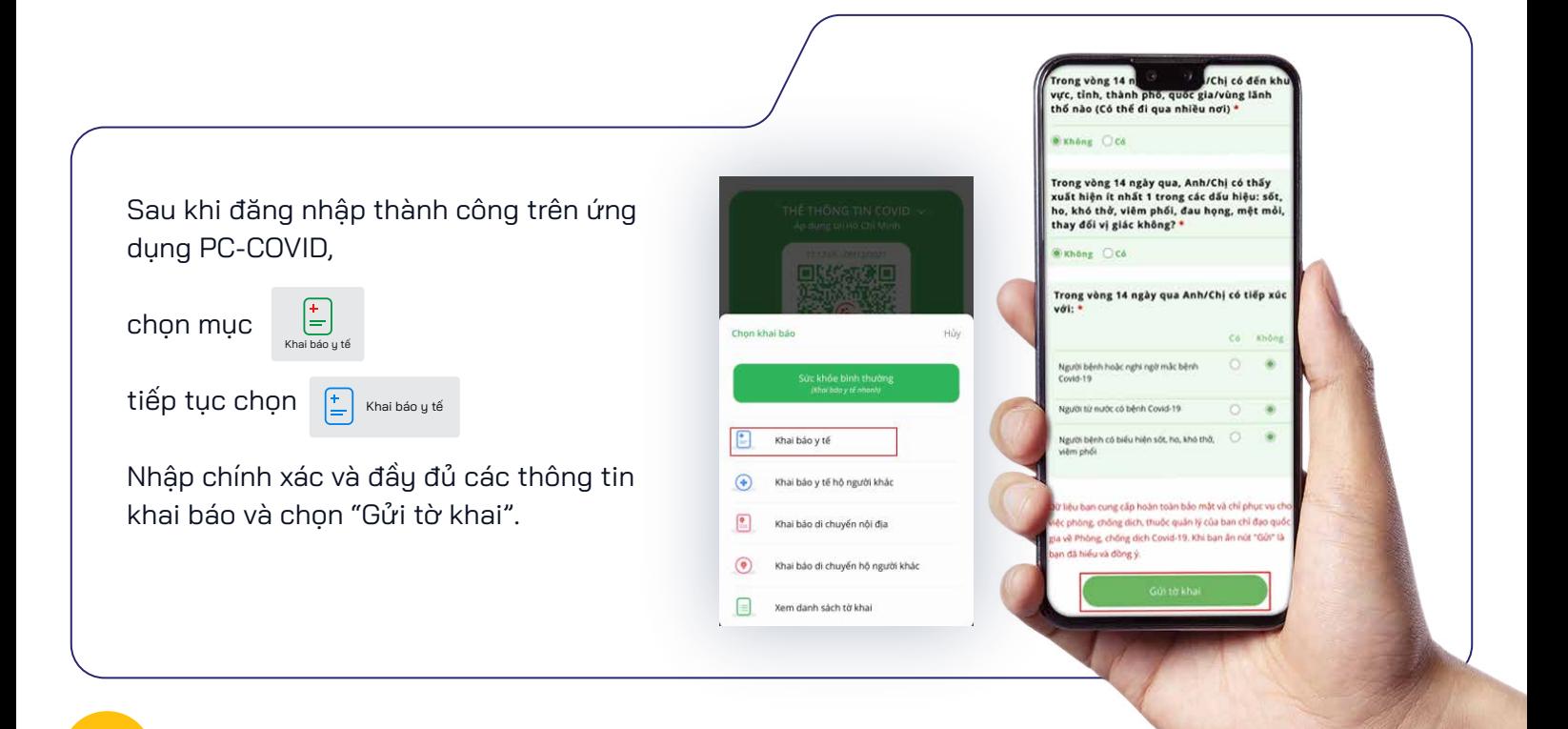

### **<sup>4</sup> CUNG CẤP MÃ QR CÁ NHÂN TẠI CÁC ĐIỂM RA VÀO CỦA NƠI ĐẾN**

- Người dân sử dụng "Mã QR cá nhân" trên điện thoại thông minh, thực hiện check in bằng việc **"Quét mã QR"** hoặc cung cấp cho người kiểm soát vào ra tại các điểm đến.
- Ủy ban nhân dân thành phố Thủ Đức, quận, huyện tổ chức triển khai các Đội tình nguyện viên hỗ trợ cho Ủy ban nhân dân các phường, xã, thị trấn để giúp người dân gặp khó khăn, vướng mắc trong việc tạo **"Mã QR cá nhân"** và in ra giấy cung cấp cho người dân.
- Trong trường hợp không có điện thoại di động, người dân mang theo mã QR cá nhân được in bằng giấy tùy theo điều kiện để thực hiện **"Quét mã QR".**
- Ngoài mã QR cá nhân, người dân không cần thêm bất kỳ giấy tờ nào khác cho việc **"Quét mã QR".**

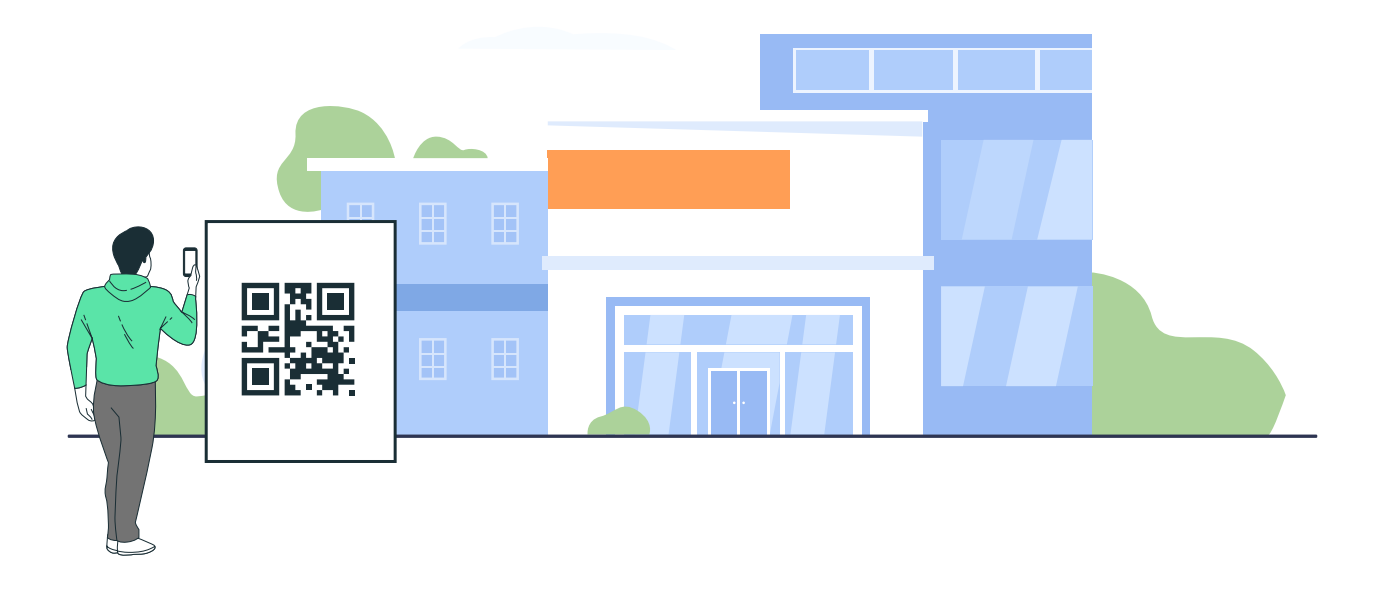